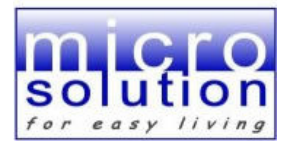

# **RELSET**

Il software RelSet serve per comunicare con le schede HC-RB-00X, HC-RD-00X e HC-VB-001 in assenza di una centrale della serie HC-CU-XXX oppure della serie HC-002-07. Permette di impostare le uscite delle schede e di abbinarle a degli scenari (in presenza di centralino 3 scenari HC-SC-00X)

All'apertura del software apparirà questa schermata:

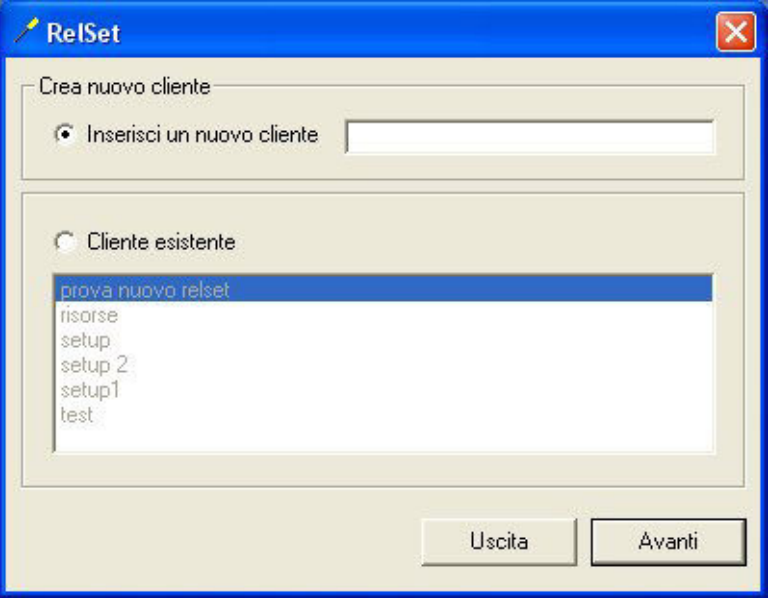

Per un nuovo cliente Inserire il nome del cliente, oppure, per un cliente già esistente, selezionare il nome del cliente dalla lista *Cliente esistente*

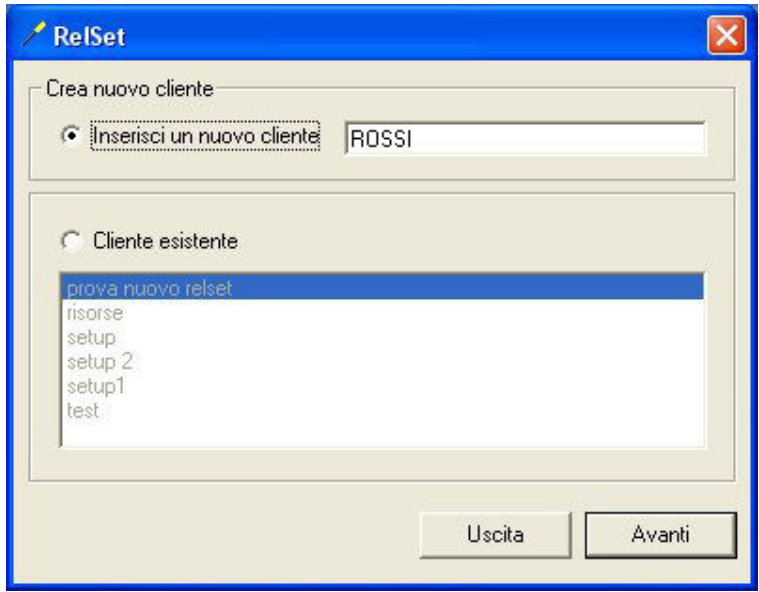

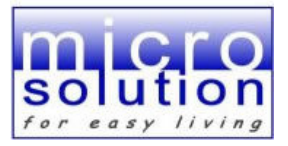

Una volta inserito il nome, o dopo averlo selezionato dalla lista, ciccare sul pulsante *Avanti* in basso a destra. Apparirà questa schermata:

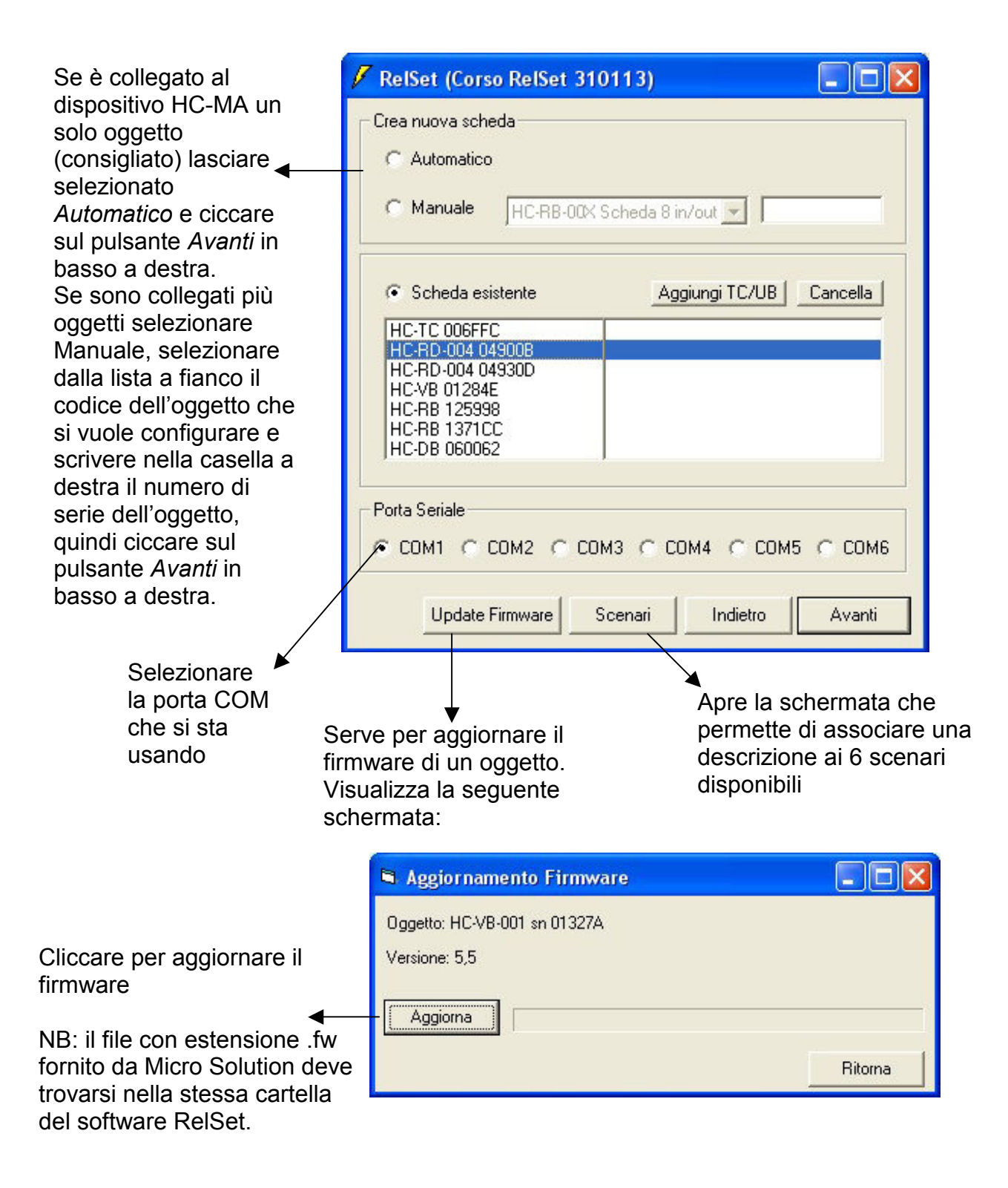

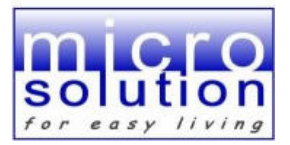

## **Pulsane Aggiungi TC/UB:**

Cliccando su questo pulsante si andrà ad aggiungere, uno per volta, gli oggetti con codice HC-TP-001 e HC-TC-002 del vostro impianto tramite questa semplice schermata:

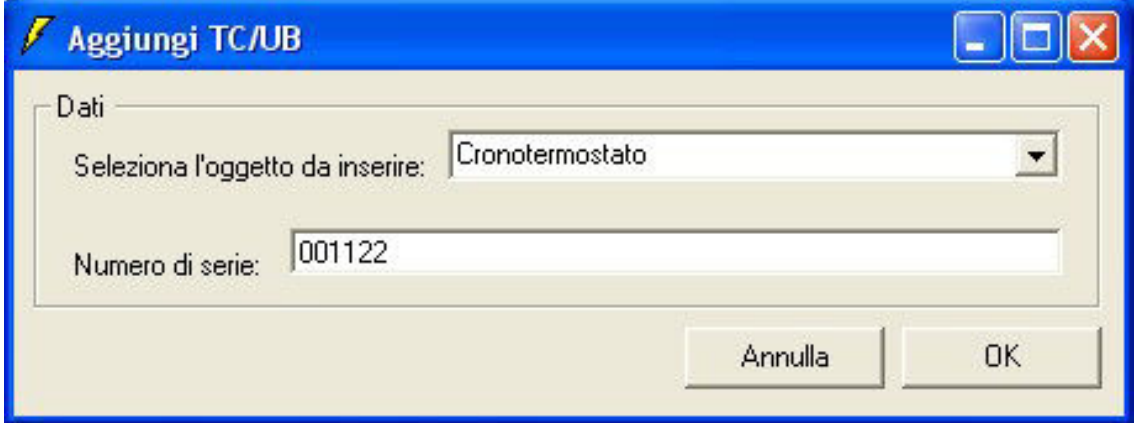

Una volta aperta tale finestra si devono aggiungere i dati per completare le caselle di testo della finestra; dalla prima lista selezionare una voce a seconda se si vuole inserire un cronotermostato oppure un sensore di umidità (rispettivamente HC-TC-002 e HC-UB-002). Nella casella di testo dedicata al numero di serie inserire quello che si trova sull'etichetta del vostro oggetto. Quando siete sicuri dei dati inseriti cliccate su ok e si potrà notare che il modulo è stato inserito nella lista delle schede esistenti. Il pulsante Annulla invece chiude semplicemente la schermata.

## **Schermata Definizione scenari**

Tramite questa finestra è possibile associare una descrizione ad ogni scenario.

Inserire il testo desiderato nella casella Descrizione per ogni scenario che si vuole utilizzare.

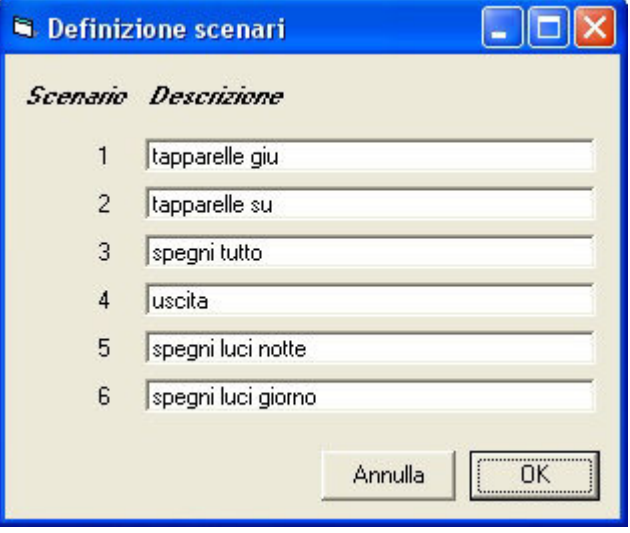

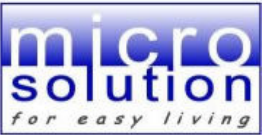

Nel caso in cui sia collegata una scheda HC-RB-00X la schermata che apparirà sarà questa:

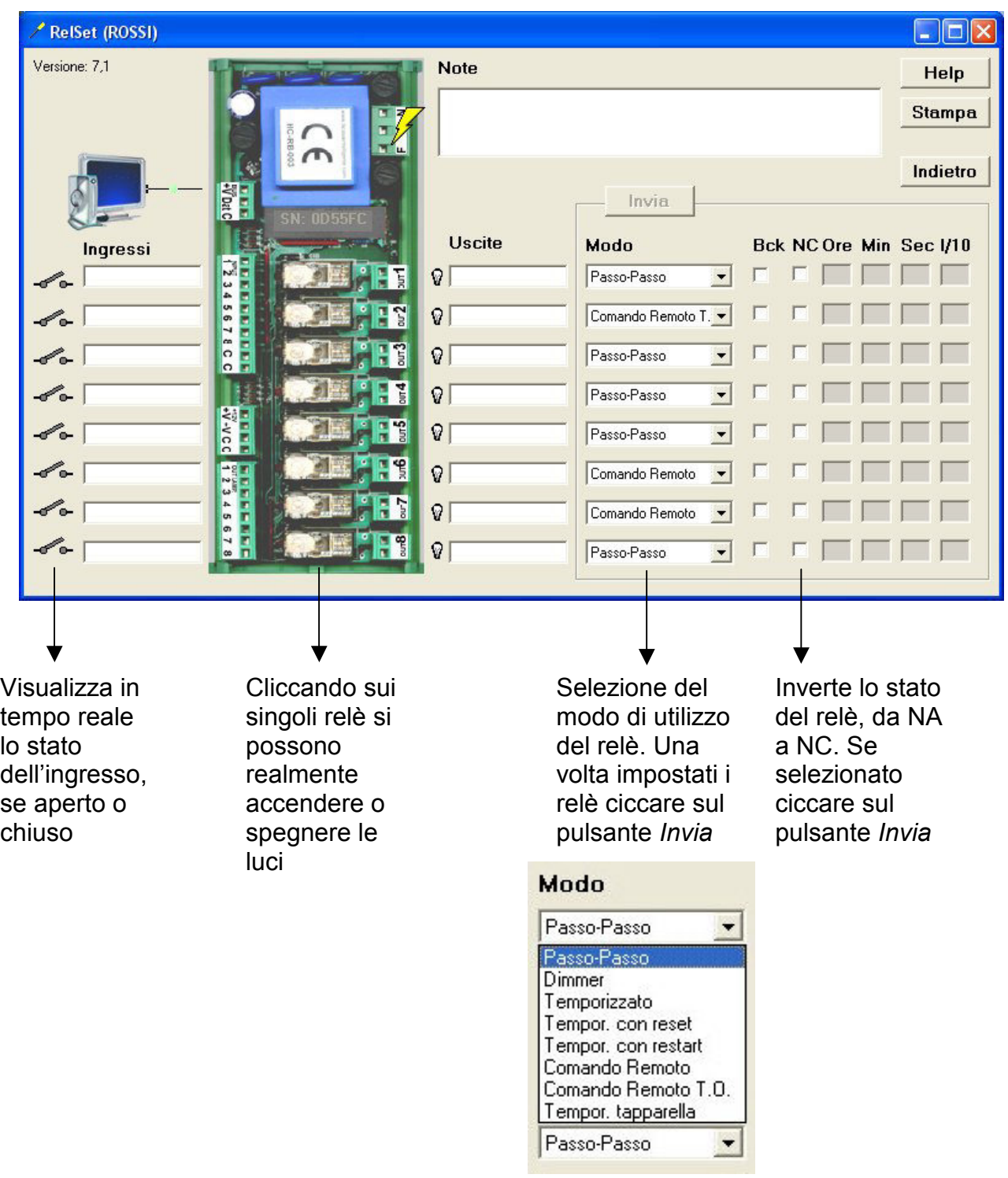

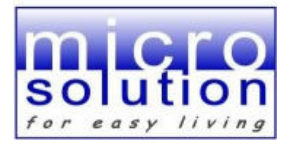

Modo di utilizzo del relè:

## **Passo passo** (Default)

L'uscita inverte lo stato ogni volta che viene chiuso l'ingresso corrispondente. Lo stato dell'uscita viene memorizzato e quindi mantenuto anche dopo una mancanza di alimentazione.

## **Dimmer**

Lo stato dell'uscita è uguale a quello dell'ingresso. Esempio di utilizzo: comandare variatori di luce di tipo standard.

#### **Temporizzato**

Alla chiusura dell'ingresso l'uscita si chiude per il tempo programmato. Esempio di utilizzo: comando elettro-serrature

#### **Temporizzato con reset**

Alla chiusura dell'ingresso l'uscita si chiude per il tempo programmato. Una successiva chiusura dell'ingresso, durante il tempo di chiusura del relè, ne determina la riapertura immediata

## **Temporizzato con restart**

Alla chiusura dell'ingresso l'uscita si chiude per il tempo programmato. Ogni successiva variazione di stato dell'ingresso, durante il tempo di chiusura del relè, fa ripartire il tempo di chiusura impostato, allungando in questo modo il tempo di chiusura totale del relè. Esempio di utilizzo: luci di cortesia comandate da sensore

#### **Temporizzato tapparella**

Questa funzione utilizza due ingressi e due uscite consecutive (ing./out 1 e 2, ing./out 3 e 4, ing./out 5 e 6, ing./out 7 e 8). Collegare l'ingresso con numerazione dispari come salita e l'ingresso con numerazione pari come discesa delle tapparelle. Il tempo programmato nella scheda deve essere leggermente superiore al tempo che impiega il motore ad effettuare il suo ciclo completo ed a raggiungere l'intervento del suo fine corsa.

Chiudendo uno dei due ingressi parte il tempo di apertura o chiusura della tapparella. Se si vuole fermare la tapparella a mezza altezza si deve chiudere nuovamente lo stesso ingresso.

Ulteriori caratteristiche:

- Breve tempo di pausa tra l'apertura di un relè e la chiusura dell'altro per dare tempo al motore di fermarsi.
- Se una scheda gestisce più motori ed è richiesto l'intervento contemporaneo degli stessi, viene autonomamente generata una partenza leggermente ritardata per evitare forti correnti di spunto sull'impianto di alimentazione.

#### **Comando remoto**

L'uscita è comandata esclusivamente dalla centrale (modelli HC-002-XX o HC-CU-XXX). Il relativo ingresso rimane disponibile per eventuali altre funzioni (es. campanello, pulsante scenario, ecc)

Esempio di utilizzo: valvole e pompe del riscaldamento o di irrigazione

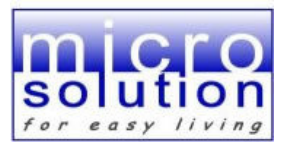

## **Comando remoto T.O.**

L.uscita è comandata dalla centrale se in funzione. In caso di guasto della centrale o interruzione del **BUS** l'uscita passa automaticamente in modalità Dimmer.

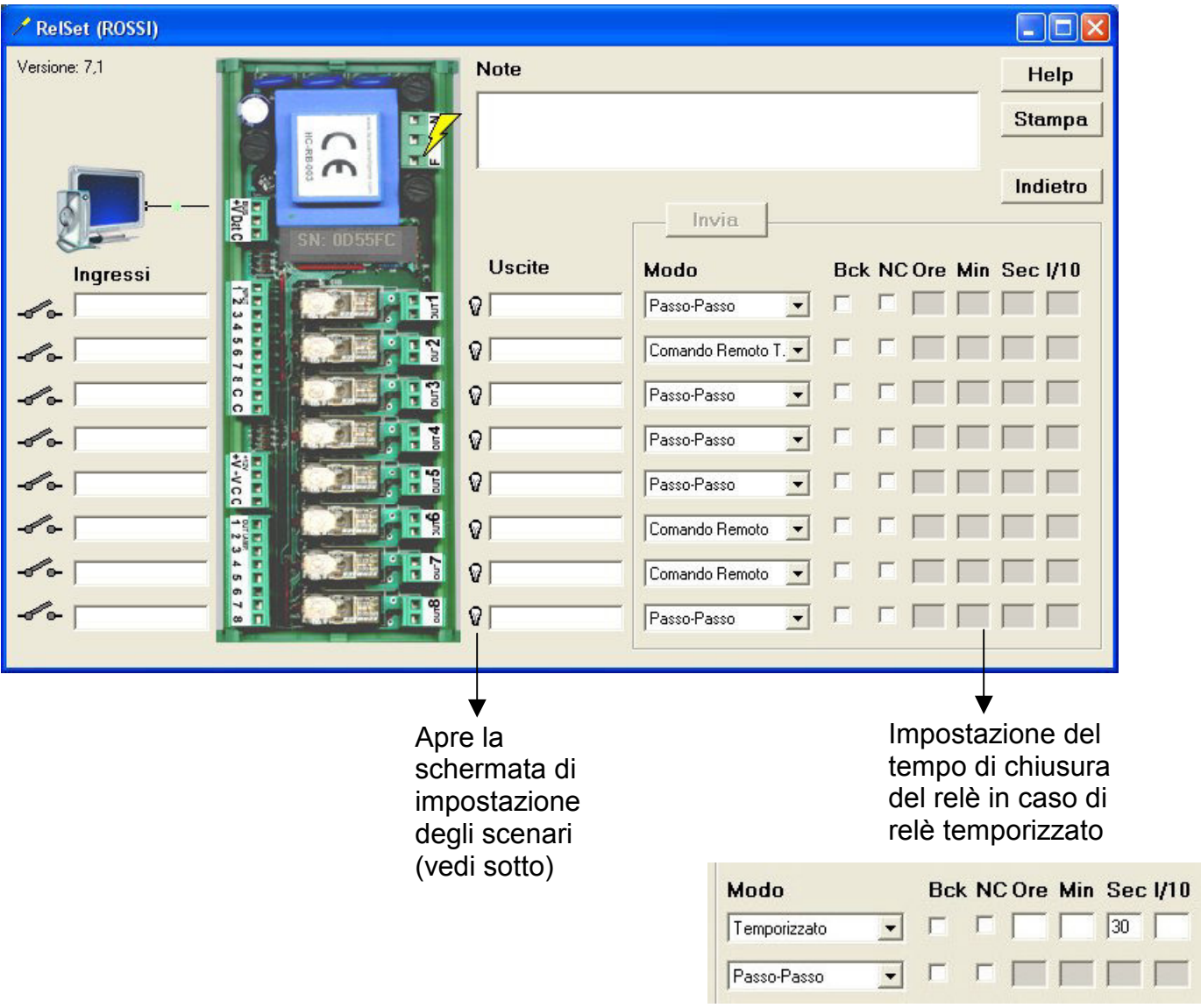

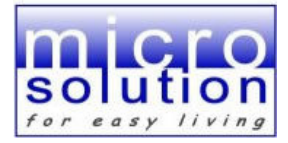

Schermata di impostazione degli scenari:

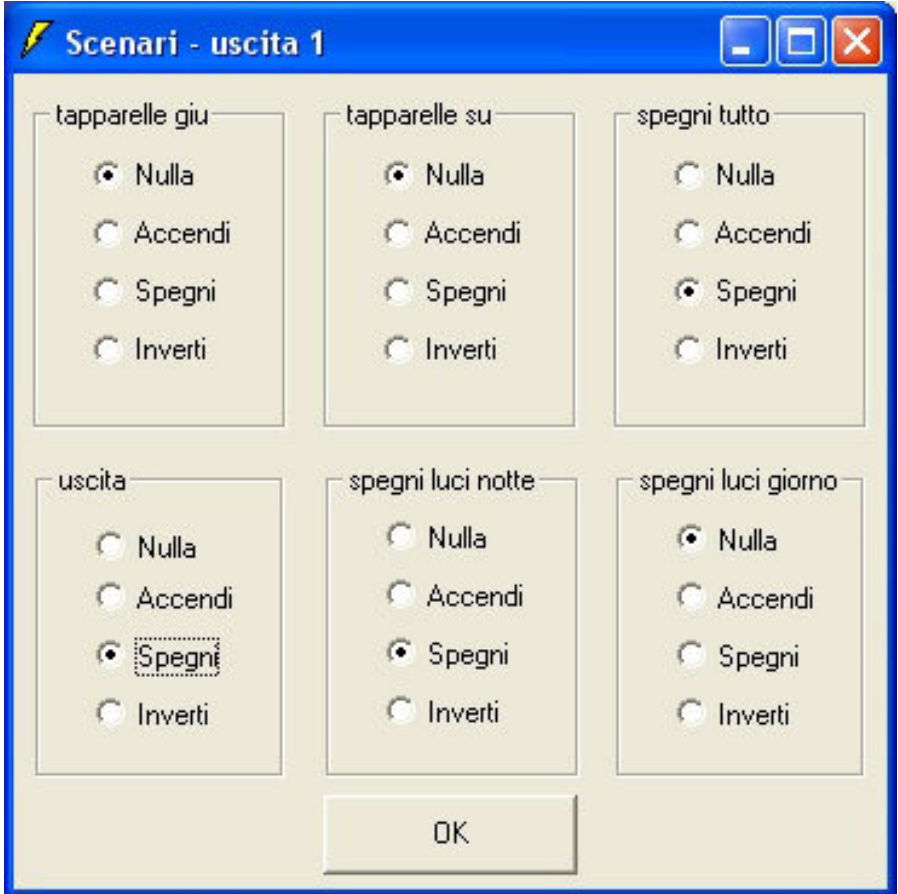

Per ogni uscita è possibile impostare il comportamento che deve seguire quando viene attivato uno scenario (in presenza di 1 o 2 micro-centrali 3 scenari HC-SC-00X).

- Se non deve eseguire nessuna azione , lasciare impostato *Nulla*
- Se deve chiudersi l'uscita all'attivazione dello scenario desiderato (Scenario 1, Scenario 2 o Scenario 3, ecc), selezionare l'opzione *Accendi*
- Se deve aprirsi l'uscita all'attivazione dello scenario desiderato (Scenario 1, Scenario 2 o Scenario 3, ecc), selezionare l'opzione *Spegni*
- Se l'uscita deve invertire il proprio stato all'attivazione dello scenario desiderato (Scenario 1, Scenario 2 o Scenario 3, ecc), selezionare l'opzione *Inverti*

Cliccando sul pulsante Ritorna verranno inviate alla scheda le impostazioni selezionate per gli scenari

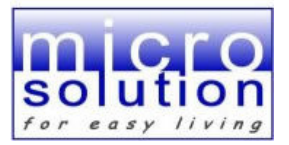

Nel caso in cui sia collegata una scheda HC-DB-00X la schermata che apparirà sarà questa:

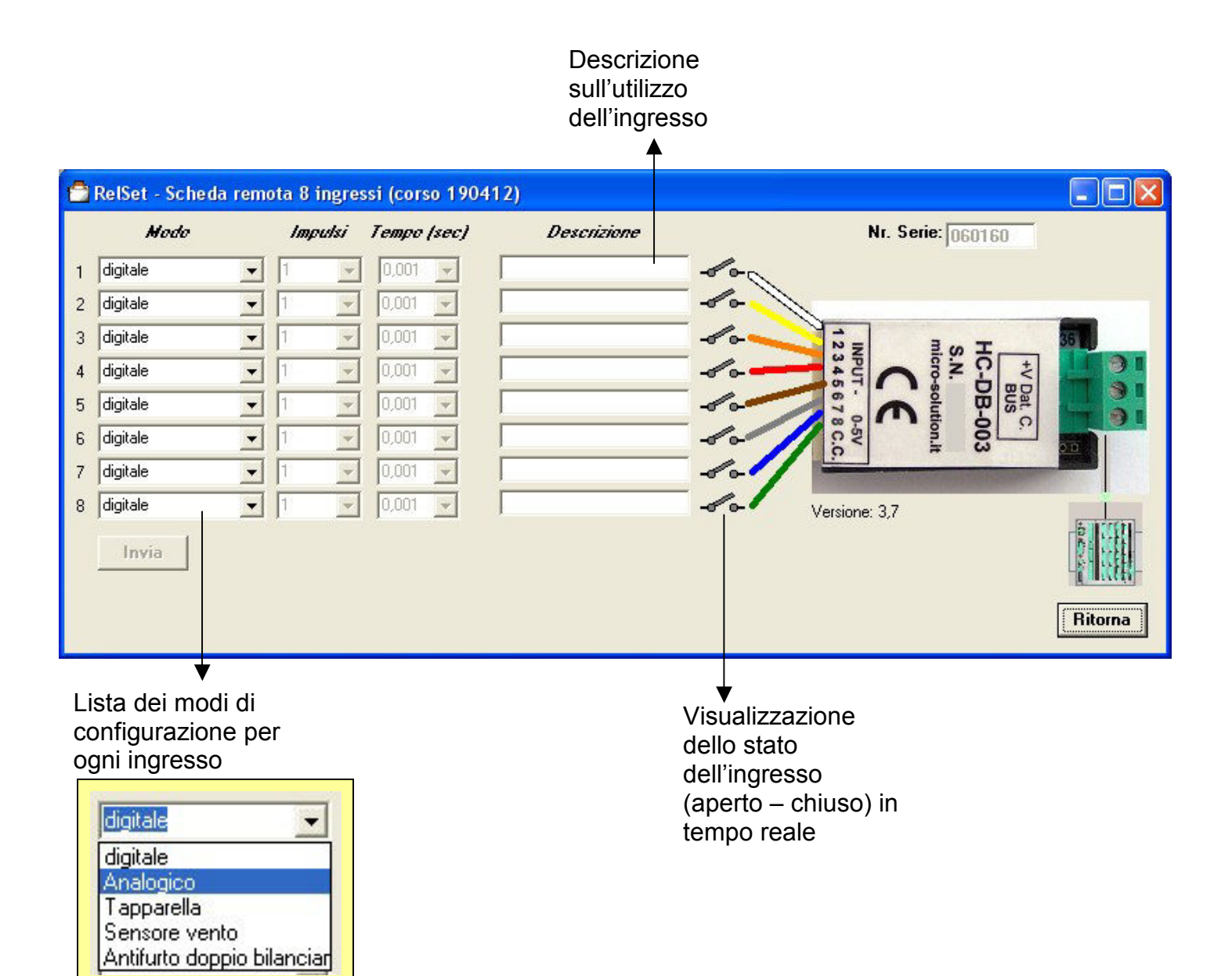

I

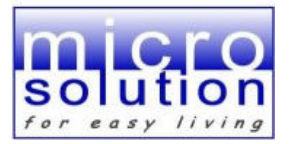

Nel caso in cui sia collegata una scheda HC-RD-00X la schermata che apparirà sarà questa:

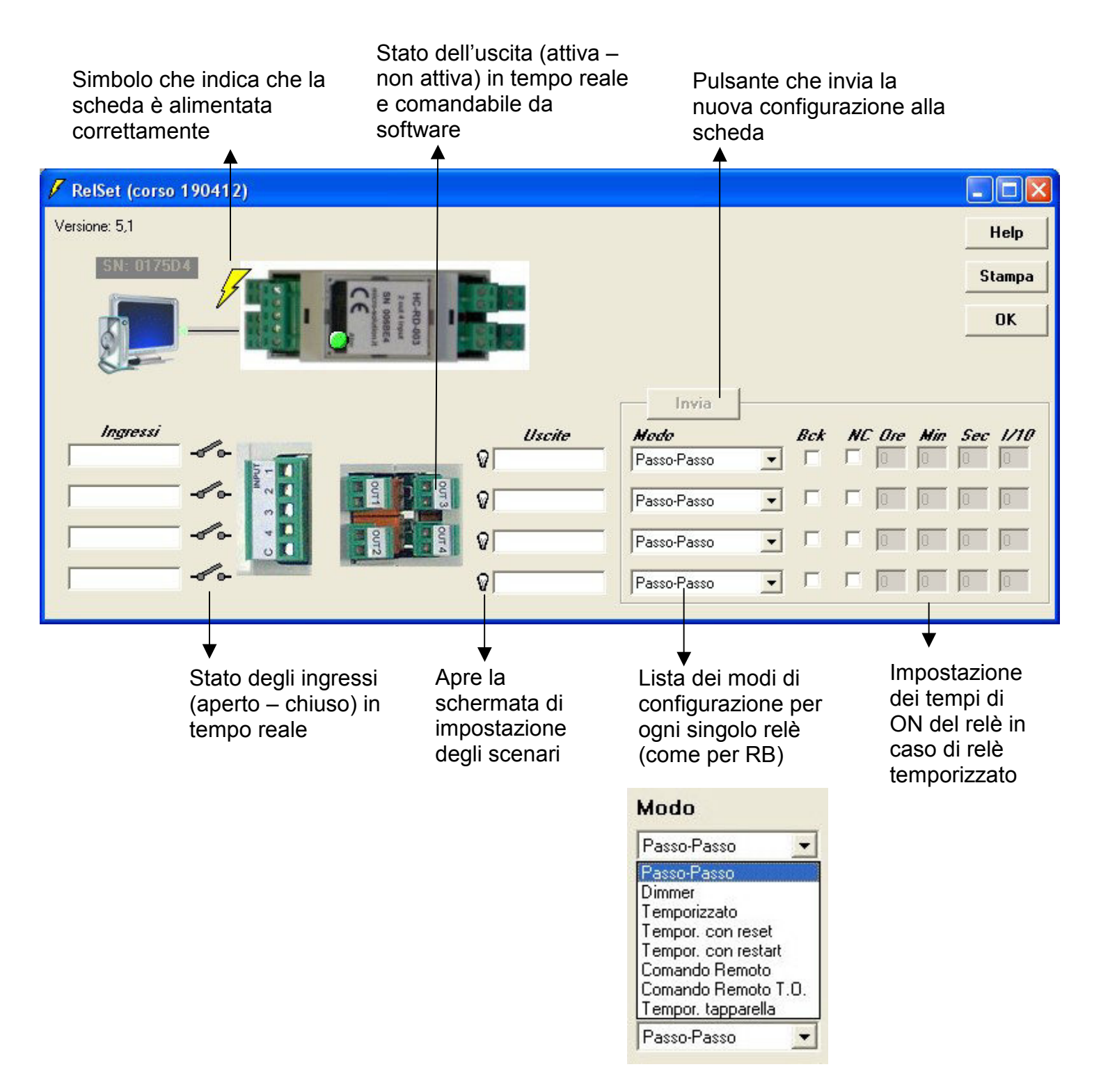

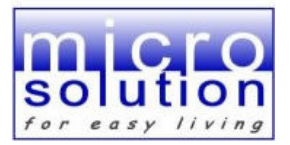

Nel caso in cui sia collegata una scheda HC-RD-00X la schermata che apparirà sarà questa:

## Impostazioni per ogni canale

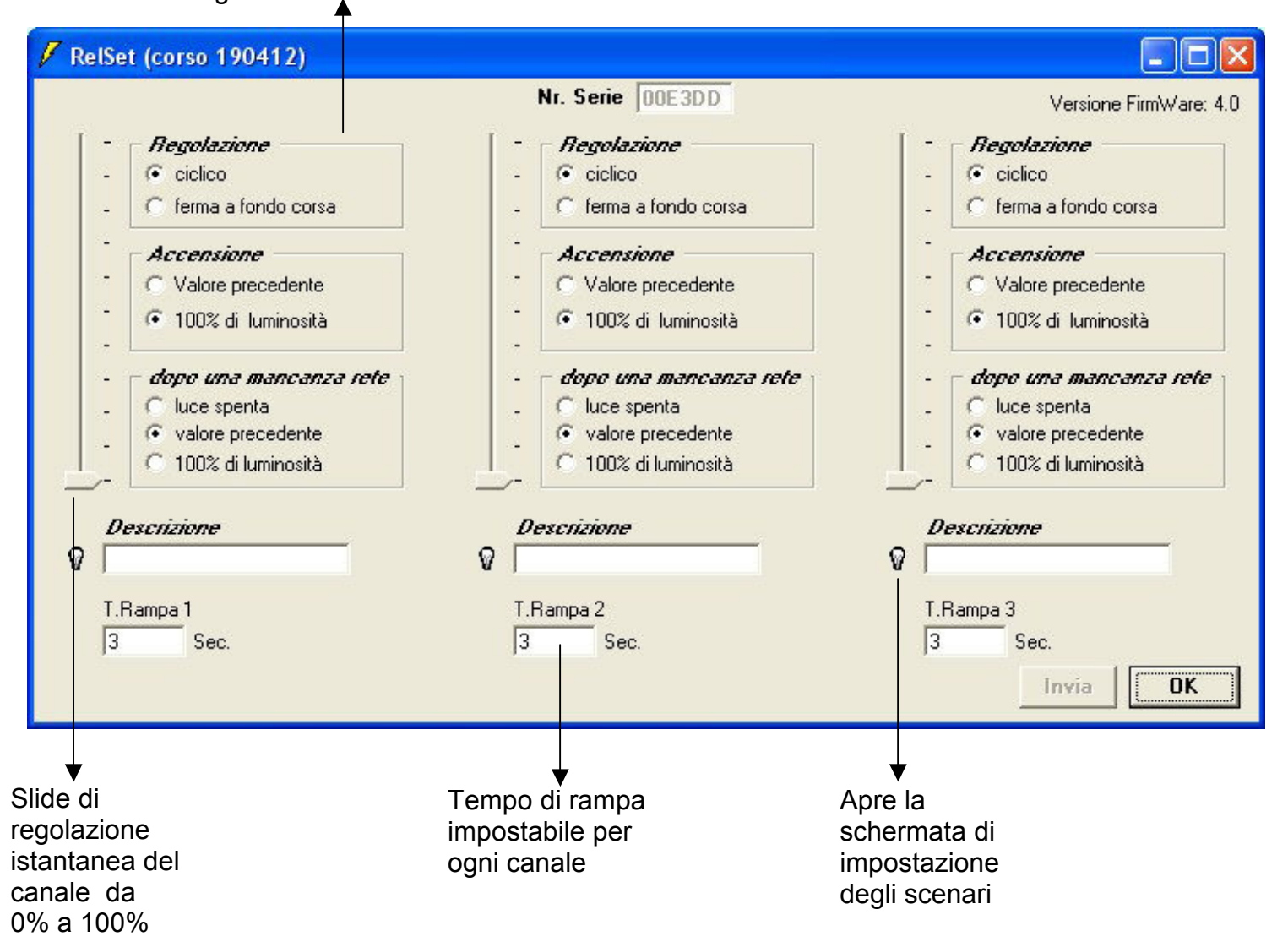